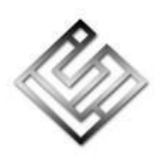

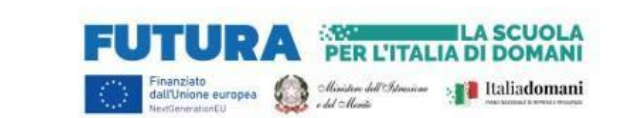

## LICEO STATALE CLASSICO LINGUISTICO SCIENZE UMANE "F. DE SANCTIS"

Via Tasselgardo, 1 - c.a.p. 76125 - tel. 0883.481359 - Codice meccanografico BAPC21000E - Codice fiscale 92058830727 E-mail: bapc21000e@istruzione.it pec: bapc21000e@pec.istruzione.it - web: www.liceodesanctis.edu.it

**TRANI** 

Circolare Interna n. 50 Trani, 05/03/2024

## **Ai docenti coordinatori delle classi quinte e p.c. al DSGA**

**Bacheca registro elettronico**

## **OGGETTO: Compilazione Curriculum dello Studente nell'E-Portfolio su Unica**

Come è noto, le Linee guida per l'orientamento, adottate con il D.M. 22 dicembre 2022, n. 328, hanno introdotto a partire dal corrente anno scolastico l'E-Portfolio quale strumento di supporto all'orientamento, che è messo a disposizione degli studenti all'interno della Piattaforma "Unica" (cfr. Nota prot. n. 2790 dell'11 ottobre 2023 e in particolare l'Allegato B). Di conseguenza, a partire da quest'anno scolastico risultano modificate le modalità di predisposizione da parte degli studenti e di rilascio del Curriculum dello studente, un documento di riferimento importante per l'esame di Stato e per l'orientamento, che è allegato al diploma ai sensi del D.Lgs. n. 62/2017 e deve essere rilasciato ai candidati sia interni sia esterni. Da quest'anno appunto le informazioni del Curriculum dello studente verranno desunte dall'E-Portfolio orientativo personale delle competenze, a cui si accede tramite la piattaforma "Unica".

Sulla base quindi anche della nota ministeriale del 22/02/2024 *Esame di Stato a conclusione del secondo ciclo di istruzione a.s. 2023/24 - indicazioni operative per la predisposizione e il rilascio del Curriculum dello studente*, si chiede a **tutti gli studenti delle classi quinte**, pertanto, di accedere su Unica al proprio E-Portfolio e di **inserire eventuali attività svolte in ambito extrascolastico nella sezione "Sviluppo competenze".**

Si possono inserire certificazioni **linguistiche, informatiche o di altro tipo, attività professionali, culturali e artistiche, musicali, sportive, partecipazioni a gare e concorsi, la pubblicazione di articoli, attività di cittadinanza attiva e di volontariato o di altro genere**, svolte in ambito extrascolastico durante i **cinque anni** di scuola secondaria di secondo grado; si suggerisce di mettere in evidenza le **esperienze più significative** del proprio percorso formativo, con particolare attenzione a quelle più **recenti** e che possano essere valorizzate nello **svolgimento del colloquio dell'Esame di Stato.** 

In particolare, occorre

- entrare su Unica, cliccando in alto a destra su "Accedi";
- poi nell'Homepage (raggiungibile anche cliccando in alto a destra sul proprio nome e poi su "Homepage"), cliccare su "Vai alla sezione" sotto la dicitura "Sviluppo competenze"; apparirà un riepilogo dei progressi compiuti;
- scorrere la pagina con l'indicazione delle competenze europee e cliccare su "Aggiungi attività o certificazione";
- inserire le informazioni richieste, facendo caso ai campi obbligatori contrassegnati con l'asterisco, e cliccare su "Avanti";
- selezionare una o più competenze sviluppate con l'attività o la certificazione (nel caso di certificazioni informatiche o linguistiche, apparirà già la competenza corretta; se si tratta di altre certificazioni, bisognerà sceglierla) e cliccare su "Avanti";
- controllare i dati inseriti; se serve qualche correzione o integrazione, cliccare su "Modifica"; quando si è terminato il controllo o la modifica, cliccare su "Salva".

**I docenti coordinatori delle classi quinte** sono invitati a **monitorare la compilazione della piattaforma** da parte degli studenti. Per farlo, nel loro caso occorre:

- entrare su Unica, cliccando in alto a destra su "Accedi" [https://unica.istruzione.gov.it/it;](https://unica.istruzione.gov.it/it)
- **fare l'accesso** usando SPID, CIE o CNS;
- cliccare sul **nome della classe** e, nella schermata successiva, sul **nominativo dell'alunno/a**;
- controllare quanto inserito nella sezione **"Sviluppo competenze",** che sarà disponibile prossimamente (dopo che gli alunni cominceranno a inserire attività e certificazioni).

La data di **scadenza per l'inserimento**, a cura degli alunni, delle **attività extrascolastiche** nella sezione **"Sviluppo competenze"** dell'E-Portfolio è il **10 maggio 2024.**

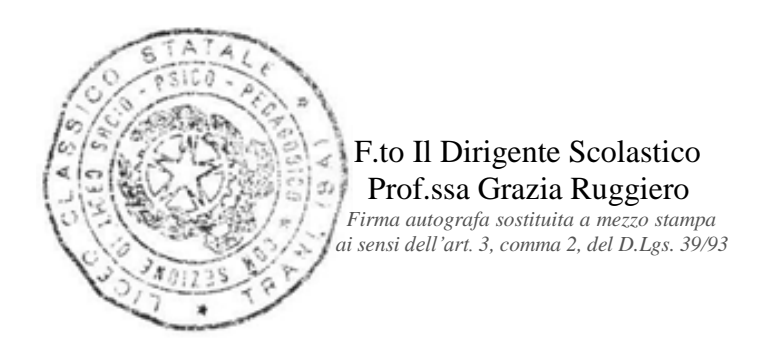